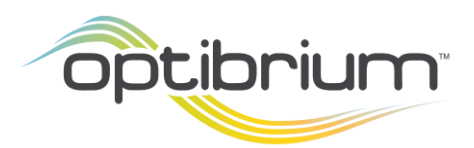

## MolPort Plug-in for StarDrop

This script enables you to search the commercial compound vendor lists aggregated by MolPort. This allows searching of compounds from multiple suppliers and returns details about the available compounds.

## Version

**Please note:** These scripts are compatible with StarDrop 6., or more recent versions, for either Windows<sup>®</sup> or macOS<sup>®</sup>. To find out which version you have installed, start StarDrop and select the **Help->About** menu. If you are using an older version of StarDrop please contact [stardrop](mailto:stardrop-support@optibrium.com)[support@optibrium.com](mailto:stardrop-support@optibrium.com) and we will be happy to provide download details.

## Installation

If you are using any in-house scripts to access internal systems or databases, or are uncertain about what to do, then please contact [StarDrop](mailto:stardrop-support@optibrium.com) Support for assistance. To install this script on Windows:

• Ensure that you have saved your work and close StarDrop

- Download the file **StarDrop Script [MolPort.exe](https://www.optibrium.com/downloads/StarDrop%20Script%20-%20MolPort.exe)**
- When the download is complete, double-click the file to run it and follow the instructions (we recommend that you accept the default options provided)
- Start StarDrop

To install this script on macOS or Windows:

- Ensure that you have saved your work and close StarDrop
- For macOS, download the file **StarDrop Script MolPort [\(macOS\).zip](https://www.optibrium.com/downloads/StarDrop%20Script%20-%20MolPort%20(macOS).zip)**
- For Windows, download the file **StarDrop Script MolPort [\(windows\).zip](https://www.optibrium.com/downloads/StarDrop%20Script%20-%20MolPort%20(64-bit).zip)**
- In your user area, navigate to the StarDrop folder (on Windows this is in C:\Users\*username*\AppData\Roaming\StarDrop\, on macOS, this is in ~/StarDrop/)
- Extract the contents of the zip file into this folder overwriting any existing files
- You should now see a folder called **MolPort** in the **py** folder and a folder called **widgetplugins**
- Start StarDrop

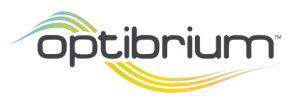

## To use this script…

... you must first register to use the [MolPort](https://www.molport.com/shop/api) API service (which is different to your standard MolPort registration). Having done so, click on the **Custom Scripts->MolPort** menu item in StarDrop and when you start a search you will be prompted to login. Your details will be saved so that you need not do this every time. If you choose **By Structure…** then you can draw a structure and choose whether to search for an exact match, a substructure or similar compounds. Up to 1000 results will be returned in a new data set showing summary data and MolPort IDs. To get further details on one or more of the results, select the rows of interest and select the **Custom Scripts->MolPort->Get Details For Selection** menu. The MolPort IDs contain hyperlinks and clicking any of these will open a browser and navigate to the appropriate page on the MolPort site.